**Performing W-CDMA Tx Dynamic Power Measurements Using the Agilent 8960 Wireless Communications Test Set**

Product Note

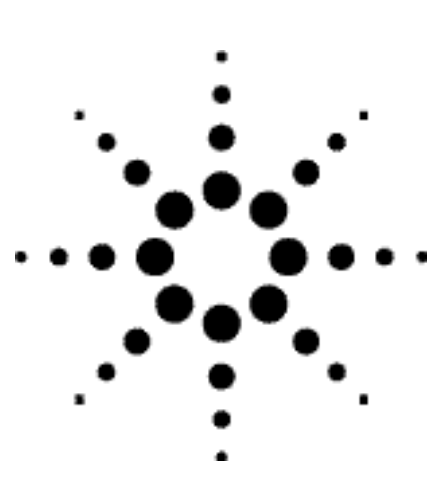

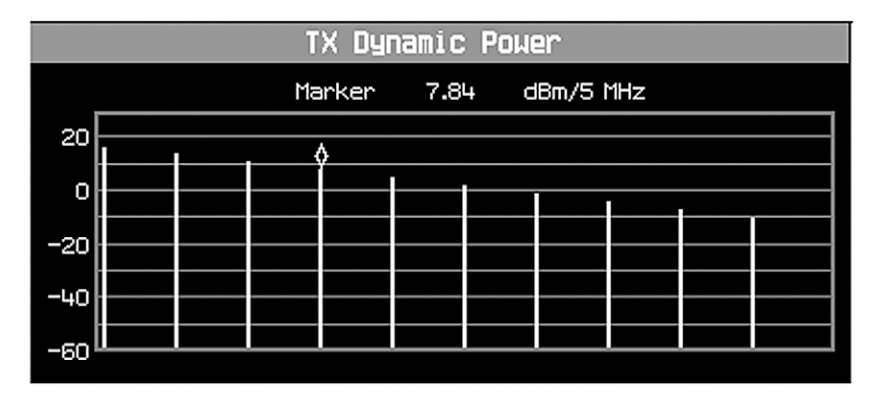

## **Introduction**

*This paper illustrates how to use the Tx dynamic power measurement in the Agilent 8960 to measure user equipment (UE) power sequences quickly and accurately.*

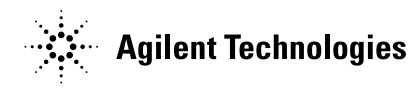

## **Tx Dynamic Power Measurement Overview**

The Tx dynamic power measurement allows you to measure UE output power sequences that step down in power with a fixed step size (–90 to  $-0.1$  dB) and duration (20, 40, or 80 ms.) The UE's output power sequence may span some or all of the measurement's input range of –61 to +28 dBm, in up to 99 steps.

To use the measurement, you must first set **Measurement Frequency** to the expected UE transmitter frequency. You must also set **Power Control** to **Manual** and set **Manual Power** to the initial transmit power of the UE's power sequence to properly range the test set's receiver.

You must specify the **Power Step Size, Power Step Time**, and **Number of Power Steps** in the UE's power sequence.

The UE must trigger the measurement with a positive change in power from 20 dB below the initial transmit power. To ensure successful triggering, it is recommended that you first order the UE to transmit continuously at the initial transmit power level, initiate the measurement, then order the UE to drop and then raise its output power by more than 20 dB to create the RF rise trigger. See Figure 1.

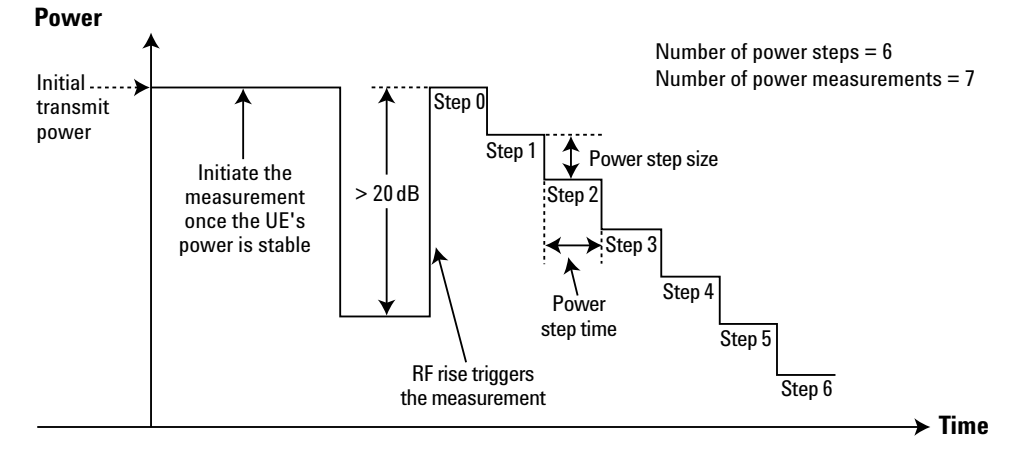

Figure 1. Tx dynamic power triggering

Once triggered, the Tx dynamic power measurement performs a series of channel power measurements; one at each step of the power sequence. Before measuring the power level of step 0, the test set tunes its receiver according to the **Manual Power** setting. The test set then tunes its receiver to the proper level before performing each subsequent channel power

measurement based on the **Power Step Size** setting and the measured power of the prior step. (This allows the measurement to track UEs that do not correctly decrease power according to the **Power Step Size** setting.) The UE must step its power down and then hold its power constant for each step in the test sequence. (The step duration is

determined by **Power Step Time**.) After completing a measurement at each of the requested power steps (based on the **Number of Power Steps** setting), the test set returns power results for the initial UE transmit power (step 0), and for each of the steps. See Figure 1.

## **Tx Dynamic Power Measurement Example**

This section illustrates how to configure the Tx dynamic power measurement to measure the example power sequence pictured in Figure 2.

#### **Test set settings**

Measurement Timeout = 10 s Power Control = Manual Manual Power = 12 dBm Measurement Frequency = 1900 MHz Power Step Size = –3 dB Number of Power Steps = 9 Power Step Time = 20 ms

#### **Remote commands**

SETup:WTDPower:TIMeout 10 RFANalyzer:CONTrol:POWer:AUTO OFF RFANalyzer:MANual:POWer 12 RFANalyzer:MANual:MEAS 1900 MHZ SETup:WTDPower:STEP -3 SETup:WTDPower:STEP:COUNt 9 SETup:WTDPower:STEP:TIME MS20 INITiate:WTDPower "Command the UE to trigger the measurement" "and begin its step down power sequence" FETCh:WTDPower:COUNt? FETCh:WTDPower?

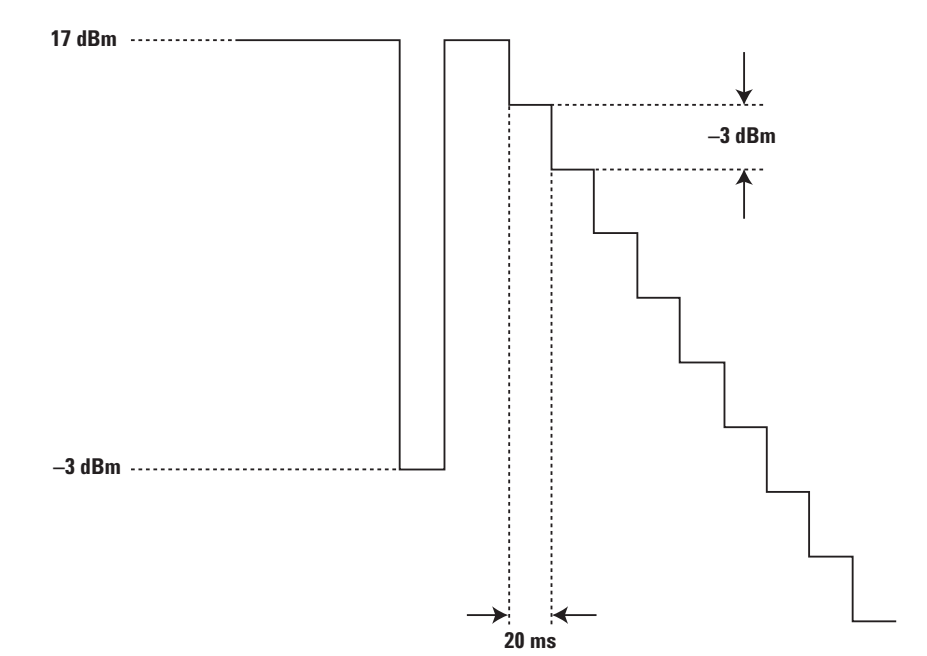

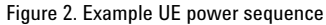

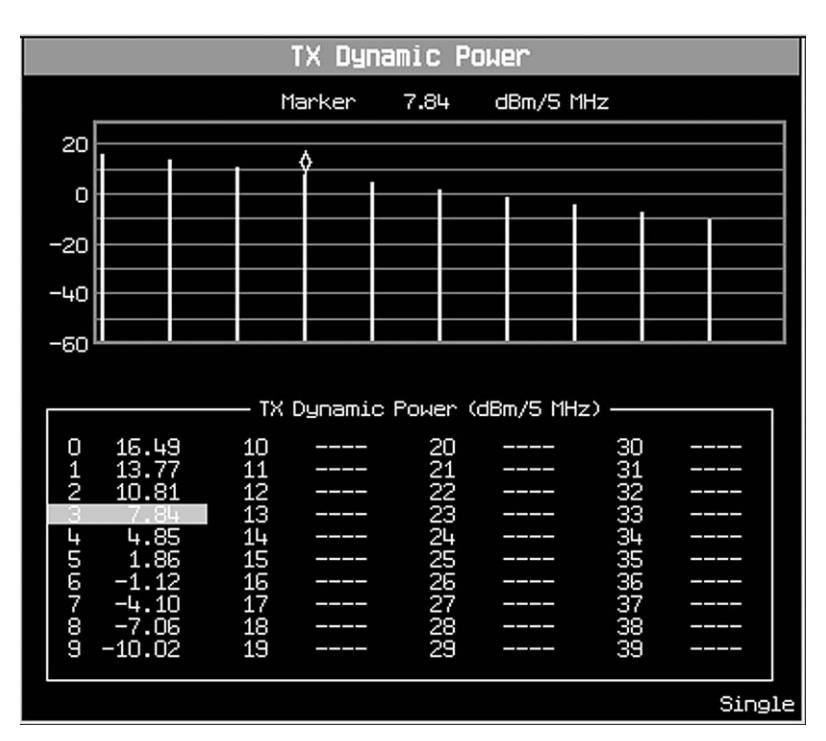

Figure 3. Tx dynamic power measurement result

# **Operating Considerations**

The Tx dynamic power measurement must re-range and re-trigger for every step in the UE's power sequence. To ensure that this process is not interrupted by other operations, it is recommended that you not send any GPIB commands to the test set or press any front panel keys until the measurement has completed. If the measurement misses a trigger, it aborts and returns integrity indicator 30: **Missed Trigger.**

The Tx dynamic power measurement is available in all operating modes. However, it is assumed that the call status is idle as the UE must be operating in a test mode to transmit the required power sequence.

The number of power results returned by the measurement is always 1 + **Number of Power Steps**.

# **Conclusion**

The Tx dynamic power measurement in the 8960 provides fast and accurate power measurements over a wide dynamic range to aid in the calibration of your UE.

For additional information on the Tx dynamic power measurement, see **http://wireless.agilent.com/rfcom ms/refdocs/wcdma/wcdma\_meas\_ wtdpower\_desc.php**

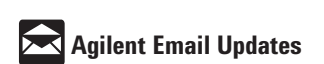

**www.agilent.com/find/emailupdates** Get the latest information on the products and applications you select.

#### **Agilent Technologies' Test and Measurement Support, Services, and Assistance**

Agilent Technologies aims to maximize the value you receive, while minimizing your risk and problems. We strive to ensure that you get the test and measurement capabilities you paid for and obtain the support you need. Our extensive support resources and services can help you choose the right Agilent products for your applications and apply them successfully. Every instrument and system we sell has a global warranty. Two concepts underlie Agilent's overall support policy: "Our Promise" and "Your Advantage."

#### **Our Promise**

Our Promise means your Agilent test and measurement equipment will meet its advertised performance and functionality. When you are choosing new equipment, we will help you with product information, including realistic performance specifications and practical recommendations from experienced test engineers. When you receive your new Agilent equipment, we can help verify that it works properly and help with initial product operation.

#### **Your Advantage**

Your Advantage means that Agilent offers a wide range of additional expert test and measurement services, which you can purchase according to your unique technical and business needs. Solve problems efficiently and gain a competitive edge by contracting with us for calibration, extra-cost upgrades, out-of-warranty repairs, and onsite education and training, as well as design, system integration, project management, and other professional engineering services. Experienced Agilent engineers and technicians worldwide can help you maximize your productivity, optimize the return on investment of your Agilent instruments and systems, and obtain dependable measurement accuracy for the life of those products.

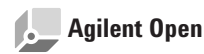

#### **www.agilent.com/find/open**

Agilent Open simplifies the process of connecting and programming test systems to help engineers design, validate and manufacture electronic products. Agilent offers open connectivity for a broad range of system-ready instruments, open industry software, PC-standard I/O and global support, which are combined to more easily integrate test system development.

## **www.agilent.com**

**For more information on Agilent Technologies' products, applications or services, please contact your local Agilent office. The complete list is available at:**

**www.agilent.com/find/contactus**

#### **Phone or Fax**

#### **United States:**

(tel) 800 829 4444 (fax) 800 829 4433

## **Canada:**

(tel) 877 894 4414 (fax) 800 746 4866

## **China:**

(tel) 800 810 0189 (fax) 800 820 2816

## **Europe:**

(tel) 31 20 547 2111

### **Japan:**

(tel) (81) 426 56 7832 (fax) (81) 426 56 7840

## **Korea:**

(tel) (080) 769 0800 (fax) (080)769 0900

### **Latin America:**

(tel) (305) 269 7500

## **Taiwan**:

(tel) 0800 047 866 (fax) 0800 286 331

## **Other Asia Pacific Countries:**

(tel) (65) 6375 8100 (fax) (65) 6755 0042 Email: tm\_ap@agilent.com Contacts revised: 05/27/05

Product specifications and descriptions in this document subject to change without notice.

© Agilent Technologies, Inc. 2005 Printed in USA, June 15, 2005 5989-3154EN

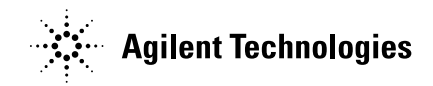